# Latitude 11

Education Series

## Quick Start Guide

Guide d'information rapide Guida introduttiva rapida Guia de iniciação rápida Guía de inicio rápido

## 1 Connect the power adapter and turn on your computer

Branchez l'adaptateur d'alimentation et allumez votre ordinateur Connettere l'alimentatore e accendere il computer Ligar o adaptador de alimentação e ligar o computador Conecte el adaptador de alimentación y encienda el equipo

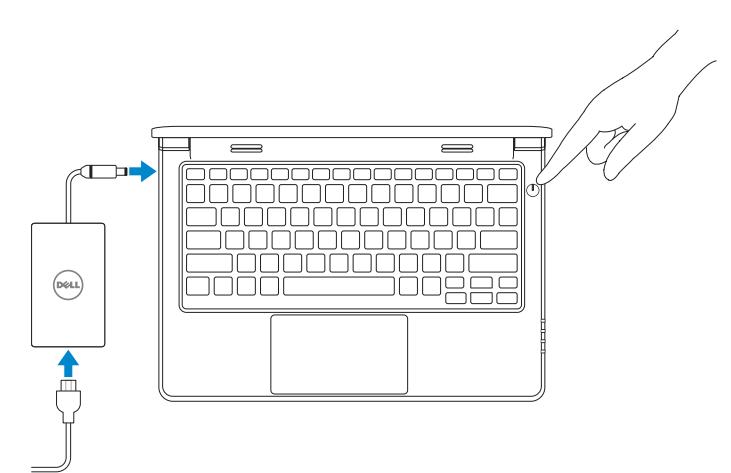

## 2 Finish Windows setup

#### $\mathbb Z$  NOTE: If you are connecting to a secured wireless network, enter the password for the wireless network access when prompted.

Terminez l'installation de Windows | Terminare l'installazione di Windows Concluir a configuração do Windows | Finalice la configuración de Windows

#### Windows 8

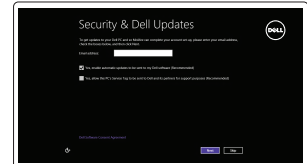

#### Enable security and updates

Activez la sécurité et les mises à jour Abilitare sicurezza e aggiornamenti Activar funcionalidades de segurança e actualizações Activar seguridad y actualizaciones

# A Wireless Est enter now us you can fire a writing up your PC. If you're not our which network to put, all the person as<br>Extractive colored cases out excessed

- $\mathscr{C}$  REMARQUE : si vous vous connectez à un réseau sans fil sécurisé, saisissez le mot de passe d'accès au réseau sans fil lorsque vous y êtes invité.
- $\mathscr{Q}$  N.B.: Se si desidera connettersi a una rete senza fili protetta, immettere la password per l'accesso alla rete senza fili quando richiesto.
- **/** NOTA: Se estiver a efectuar a ligação a uma rede sem fios segura, introduza a palavra-passe para aceder à rede em fios quando for solicitado.
- **ZA NOTA:** Si se está conectando a una red inalámbrica segura, introduzca la contraseña para el acceso a la red inalámbrica cuando se le solicite.

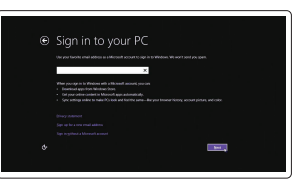

Connect to your network Connectez-vous à votre réseau Connettere alla rete Estabelecer ligação à rede Conectar a la red

#### Sign in to your Microsoft account or create a local account

Connectez-vous à votre compte Microsoft ou créez un compte local Effettuare l'accesso al proprio account Microsoft oppure creare un account locale Iniciar sessão numa conta Microsoft ou criar uma conta local Inicie sesión en su cuenta de Microsoft o cree una cuenta local

## Locate your Dell apps

Localisez vos applications Dell | Individuare le app Dell Localize as aplicações Dell | Localice sus aplicaciones Dell

### My Dell

Mon Dell | Il mio Dell Meu Dell | Mi Dell

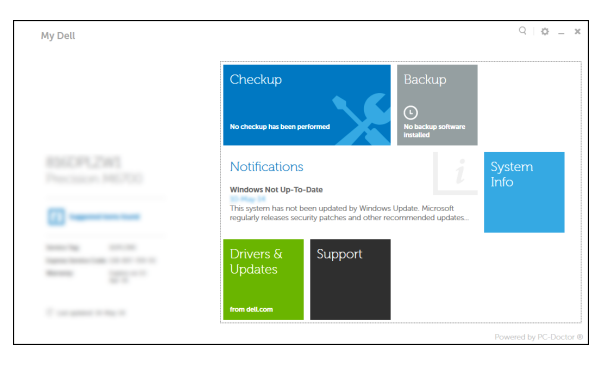

- **ZAIL REMARQUE :** si vous vous connectez à un réseau sans fil sécurisé, saisissez le mot de passe d'accès au réseau sans fil lorsque vous y êtes invité.
- Z/N.B.: Se si desidera connettersi a una rete senza fili protetta, immettere la password per l'accesso alla rete senza fili quando richiesto.
- NOTA: Se estiver a efectuar a ligação a uma rede sem fios segura, introduza a palavra-passe para aceder à rede em fios quando for solicitado.
- **NOTA:** Si se está conectando a una red inalámbrica segura, introduzca la contraseña para el acceso a la red inalámbrica cuando se le solicite.

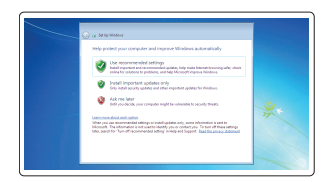

#### Register your computer

Enregistrez votre ordinateur | Registrare il computer Registar o computador | Registrar el equipo

## Dell Backup and Recovery

Dell Backup and Recovery | Backup e recupero di Dell Dell Backup and Recovery | Respaldo y Recuperación de Dell

#### Product support and manuals

Support produits et manuels Supporto prodotto e manuali Suporte de produtos e manuais Soporte técnico de productos y manuales

dell.com/support dell.com/support/manuals

Contact Dell Contacter Dell | Contattare Dell Contactar a Dell | Póngase en contacto con Dell

dell.com/contactdell

#### Regulatory and safety

Réglementations et sécurité | Normative e sicurezza Regulamentos e segurança | Normativa y Seguridad

dell.com/regulatory\_compliance

#### Regulatory model

Modèle réglementaire Modello di conformità alle normative Modelo regulamentar Modelo normativo

P21T

#### Regulatory type

Type réglementaire | Tipo di conformità alle normative Tipo regulamentar | Tipo normativo P21T002

#### Computer model

Modèle de l'ordinateur | Modello del computer Modelo do computador | Modelo de equipo

Latitude 11-3160

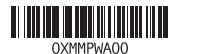

Windows 7

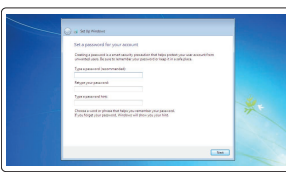

 $\begin{tabular}{|c|c|c|c|} \hline \multicolumn{3}{|c|}{\textbf{new}} & \multicolumn{3}{|c|}{\textbf{new}} \\ \hline \multicolumn{3}{|c|}{\textbf{new}} & \multicolumn{3}{|c|}{\textbf{new}} \\ \hline \multicolumn{3}{|c|}{\textbf{sum}} & \multicolumn{3}{|c|}{\textbf{new}} \\ \hline \multicolumn{3}{|c|}{\textbf{sum}} & \multicolumn{3}{|c|}{\textbf{new}} \\ \hline \multicolumn{3}{|c|}{\textbf{new}} & \multicolumn{3}{|c|}{\textbf{new}} \\ \hline \multicolumn{3$  $\label{eq:3.1} \begin{min} \mathbf{a} = \mathbf{a} + \mathbf{a} + \mathbf$ 

Set up password for Windows

Configurez un mot de passe pour Windows Impostare una password per Windows Configurar a palavra-passe para Windows Establecer contraseña para Windows

#### $\mathbb Z$  NOTE: If you are connecting to a secured wireless network, enter the password for the **wireless network access when prompted.**

## Connect to your network

Connectez-vous à votre réseau Connettere alla rete Estabelecer ligação à rede Conectar a la red

#### Protect your computer

Protégez votre ordinateur Proteggere il computer Proteja o seu computador Proteger el equipo

#### Windows 8

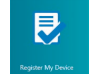

## Features

Caractéristiques | Funzioni | Funcionalidades | Funciones

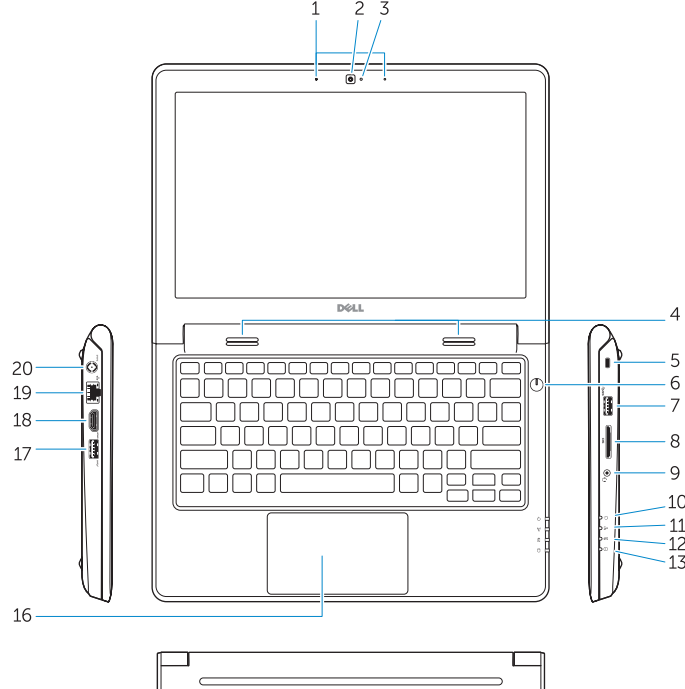

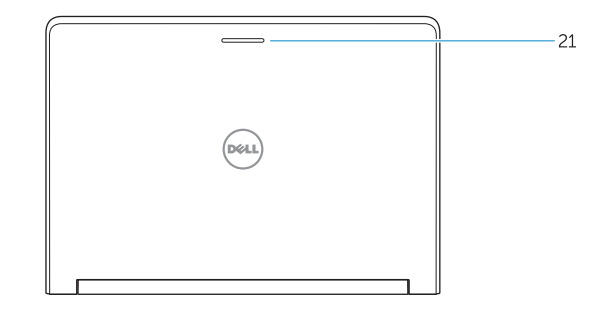

- 
- 2. Camera
- 3. Camera-status light
- 4. Speakers
- 5. Security-cable slot
- 6. Power button
- 7. USB 3.0 port
- 8. SD-card reader
- 
- 10. Power-status light
- 11. Wireless-status light
- 12. Battery-status light
- 13. Hard-drive activity light
- 14. Service-tag label
- 1. Microphones 2. Caméra 3. Voyant d'état de la caméra 4. Haut-parleurs 5. Emplacement pour câble de sécurité 19. Port RJ45 6. Bouton d'alimentation 7. Port USB 3.0
- 8. Lecteur de carte SD
- 9. Port audio
- 10. Voyant d'état de l'alimentation
- 11. Voyant d'état du sans fil
- 12. Voyant d'état de la batterie
- 13. Voyant d'activité du disque dur
- 14. Étiquette de numéro de service
- 15. Drain holes 16. Touchpad 17. USB 3.0 port 18. HDMI port 19. RJ45 port
- 20. Power-connector port
- 21. Network-status Light
- 
- 9. Audio-connector port
- 
- 
- 
- 
- 

- REMARQUE : pour plus d'informations, consultez le Manuel du propriétaire sur **dell.com/support/manuals** .
- N.B.: Per maggiori informazioni, consultare il Manuale del proprietario su **dell.com/support/manuals** .
- NOTA: Para mais informações, consulte Manual do proprietário em **dell.com/support/manuals** .
- NOTA: Para obtener más información, consulte Manual del usuario en **dell.com/support/manuals** .

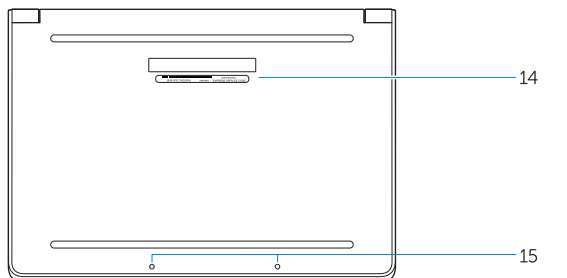

- 1. Micrófonos
- 2. Cámara
- 3. Indicador luminoso de estado de la cámara
- 4. Altavoces
- 5. Ranura del cable de seguridad
- 6. Botón de encendido
- 7. Puerto USB 3.0
- 8. Lector de tarietas SD
- 9. Puerto conector de audio
- 10. Indicador luminoso de estado de alimentación
- 11. Indicador luminoso de estado de la conexión inalámbrica

20. Porta del connettore di alimentazione 21. Indicatore di stato della rete

- 12. Indicador luminoso del estado de la batería
- 13. Indicador luminoso de actividad de la unidad del disco duro
- 14. Etiqueta de servicio
- 15. Orificios de drenaje
- 16. Superficie táctil
- 17. Puerto USB 3.0
- 18. Puerto HDMI
- 19. Puerto RJ45
- 20. Puerto conector de energía
- 21. Indicador luminoso de estado de red

- 15. Trous de drainage 16. Pavé tactile 17. Port USB 3.0 18. Port HDMI
- 
- 20. Port du connecteur d'alimentation
- 21. Voyant d'état réseau
- - 9. Porta de conexão de áudio
	- 10. Luz de estado de alimentação
	- 11. Luz de estado da ligação sem fios
	- 12. Luz de estado da bateria
	- 13. Luz de actividade da unidade de disco rígido
	- 14. Etiqueta de serviço
- 15. Furos de drenagem
- 16. Painel táctil
- 17. Porta USB 3.0
- 18. Porta HDMI
- 19. Porta RJ45
- 20. Porta do conector de alimentação
- 21. Luz de estado da rede

#### NOTE: For more information, see *Owner's Manual* at dell.com/support/manuals .

## Learn how to use Windows

Apprenez à utiliser Windows | Imparare a usare Windows Aprenda como utilizar o Windows | Cómo usar Windows

> Help and Tips Aide et conseils | Aiuto e suggerimenti Ajuda e sugestões | Ayuda y sugerencias

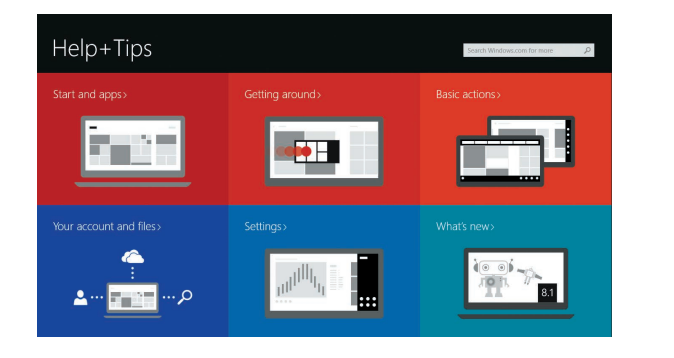

1. Microfoni 2. Fotocamera

4. Altoparlanti

- 3. Indicatore di stato della fotocamera 16. Touchpad
	- 17. Porta USB 3.0
- 5. Slot cavo di protezione 18. Porta HDMI 19. Porta RJ45
- 6. Accensione
- 14. Etichetta Numero di servizio
- 15. Fori di scarico

- 7. Porta USB 3.0
- 8. Lettore di schede SD
- 9. Porta connettore audio
- 10. Indicatore di stato dell'alimentazione
- 11. Indicatore di stato modalità senza fili
- 12. Indicatore di stato della batteria
- 13. Indicatore di attività del disco rigido
- 1. Microfones
- 2. Câmara
- 3. Luz de estado da câmara
- 4. Colunas
- 5. Ranhura do cabo de segurança
- 6. Botão de alimentação
- 7. Porta USB 3.0
- 8. Leitor de cartões SD
- 
- 
- 
- 
- 

#### Windows 8

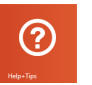